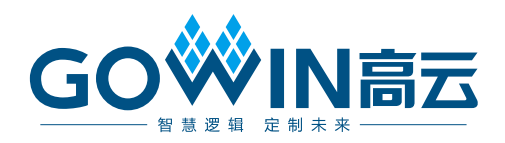

# Gowin Triple Speed Ethernet MAC 用户指南

**IPUG538-1.0, 2019/02/20**

#### 版权所有**©2019** 广东高云半导体科技股份有限公司

未经本公司书面许可,任何单位和个人都不得擅自摘抄、复制、翻译本文档内容的部分或全 部,并不得以任何形式传播。

#### 免责声明

本文档并未授予任何知识产权的许可,并未以明示或暗示,或以禁止发言或其它方式授予任 何知识产权许可。除高云半导体在其产品的销售条款和条件中声明的责任之外,高云半导体 概不承担任何法律或非法律责任。高云半导体对高云半导体产品的销售和/或使用不作任何 明示或暗示的担保,包括对产品的特定用途适用性、适销性或对任何专利权、版权或其它知 识产权的侵权责任等,均不作担保。高云半导体对文档中包含的文字、图片及其它内容的准 确性和完整性不承担任何法律或非法律责任,高云半导体保留修改文档中任何内容的权利, 恕不另行通知。高云半导体不承诺对这些文档进行适时的更新。

#### 版本信息

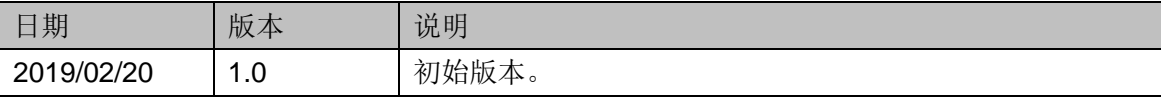

## <span id="page-3-0"></span>目录

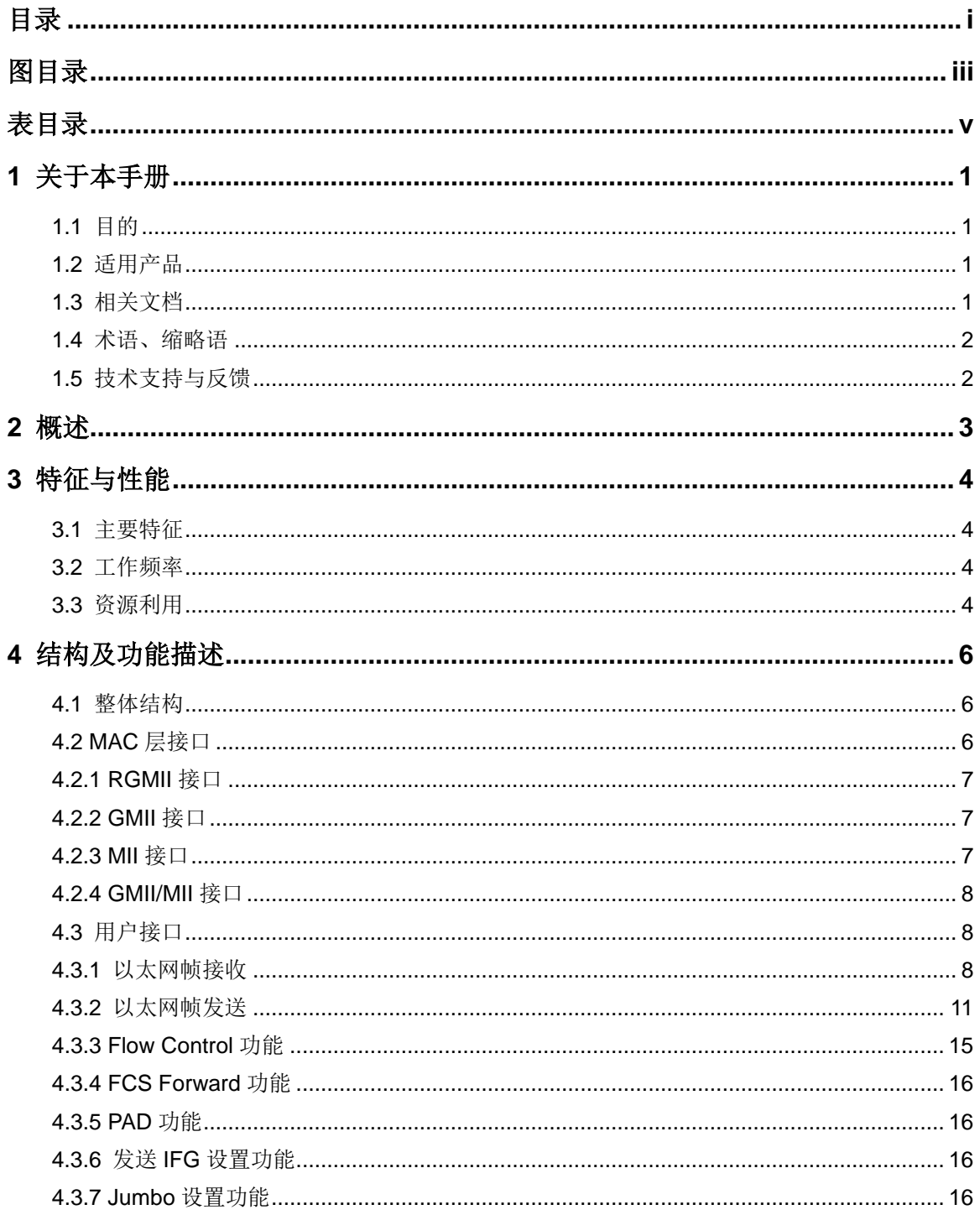

## <span id="page-5-0"></span>图目录

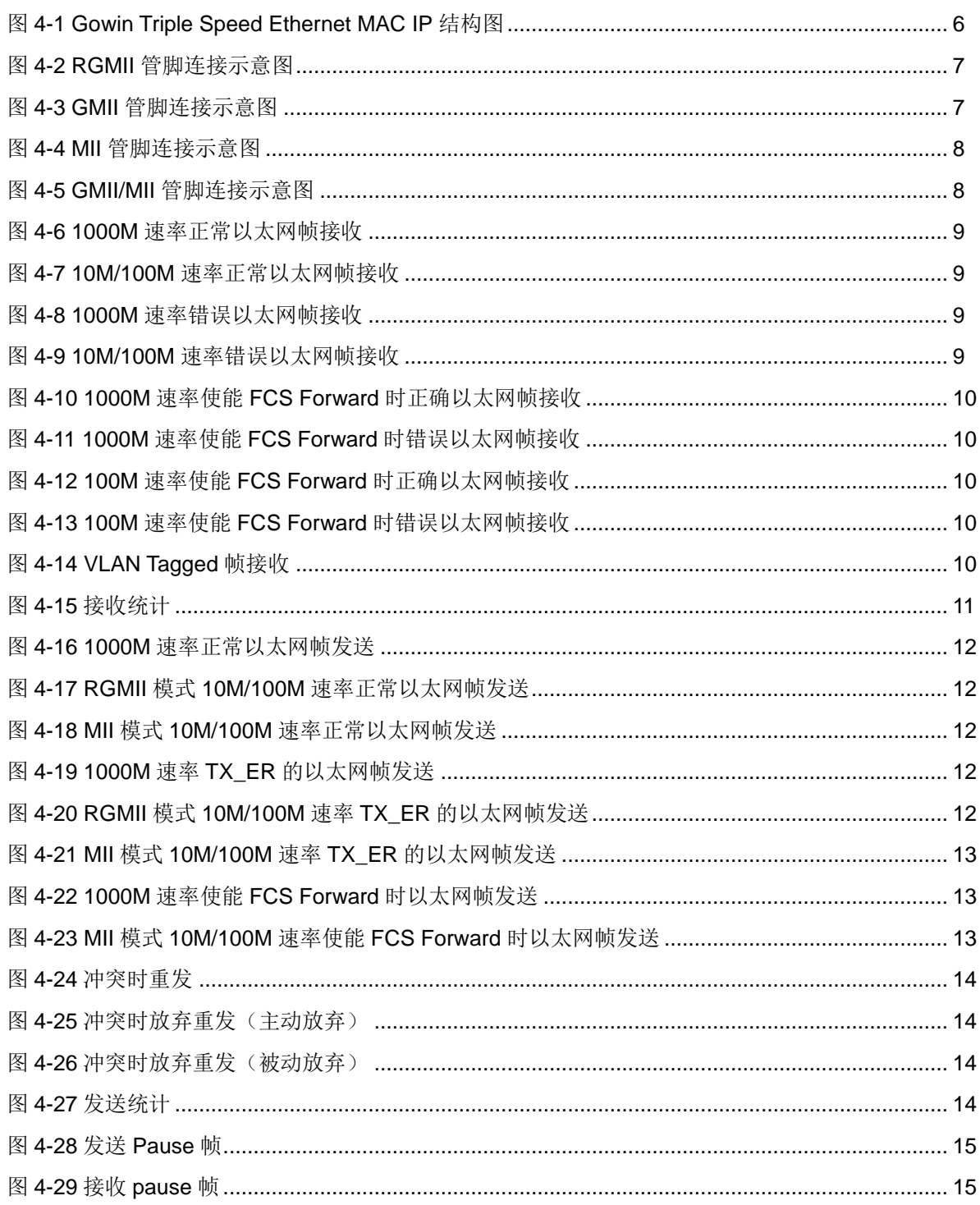

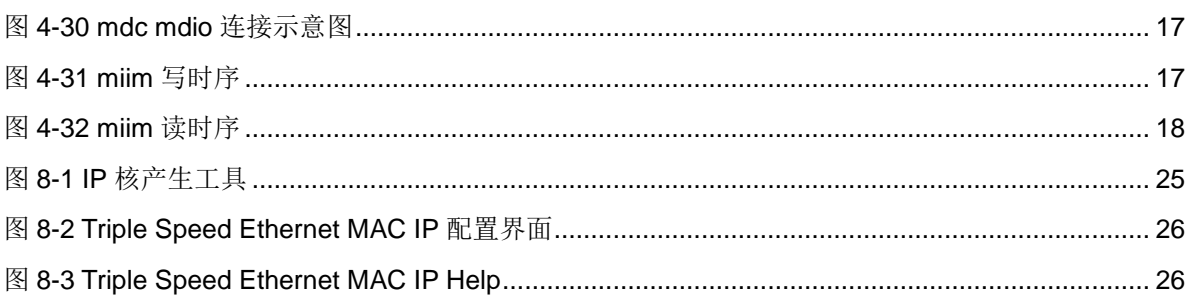

## <span id="page-7-0"></span>表目录

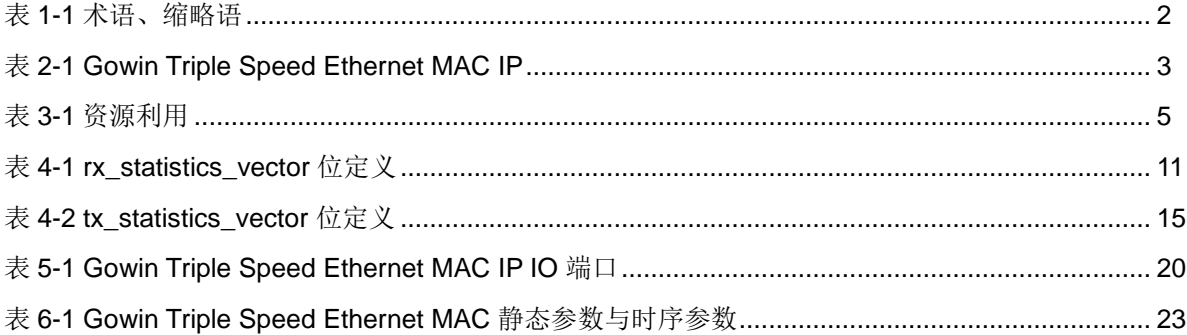

# **1**关于本手册

## <span id="page-8-1"></span><span id="page-8-0"></span>**1.1** 目的

Gowin Triple Speed Ethernet MAC IP 用户指南旨在帮助用户快速掌握 Gowin Triple Speed Ethernet MAC 的功能。它主要帮助用户快速了解 Gowin Triple Speed Ethernet MAC IP 的产品特性、特点及使用方法。

## <span id="page-8-2"></span>**1.2** 适用产品

本手册中描述的信息适用于以下产品:

- 1. GW1N 系列(GW1N-1 除外)
- 2. GW1NR 系列
- 3. GW2A 系列
- 4. GW2AR 系列

## <span id="page-8-3"></span>**1.3** 相关文档

通过登录高云半导体网站 [www.gowinsemi.com.cn](http://www.gowinsemi.com.cn/) 可以下载、查看以下 相关文档:

- 1. GW1N 系列 FPGA 产品数据手册
- 2. GW1NR 系列 FPGA 产品数据手册
- 3. GW2A 系列 FPGA 产品数据手册
- 4. GW2AR 系列 FPGA 产品数据手册
- 5. Gowin 云源软件用户指南

## <span id="page-9-2"></span><span id="page-9-0"></span>**1.4** 术语、缩略语

表 [1-1](#page-9-2) 中列出了本手册中出现的相关术语、缩略语及相关释义。

#### 表 **1-1** 术语、缩略语

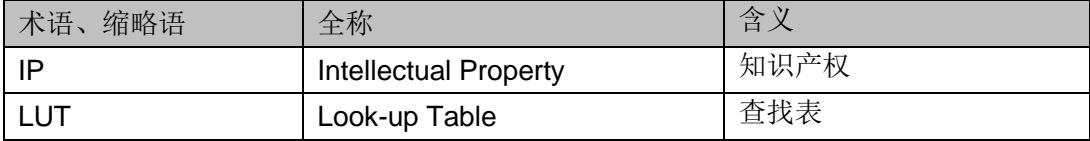

## <span id="page-9-1"></span>**1.5** 技术支持与反馈

高云半导体提供全方位技术支持,在使用过程中如有任何疑问或建议, 可直接与公司联系:

网站: [www.gowinsemi.com.cn](http://www.gowinsemi.com.cn/)

E-mail: [support@gowinsemi.com](file:///C:/Users/Yanan/AppData/Roaming/Microsoft/Word/support@gowinsemi.com)

+Tel: +86 755 8262 0391

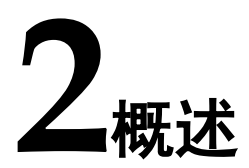

<span id="page-10-0"></span>本文档描述了Triple Speed Ethernet MAC IP, 它实现了IEEE802.3协议 中对MAC层的功能描述。Triple Speed Ethernet MAC IP为用户提供了一个 通用的访问接口。它可以集成到需要以太网MAC的设备中,这种连接通常用 于通信应用。

#### 表 **2-1 Gowin Triple Speed Ethernet MAC IP**

<span id="page-10-1"></span>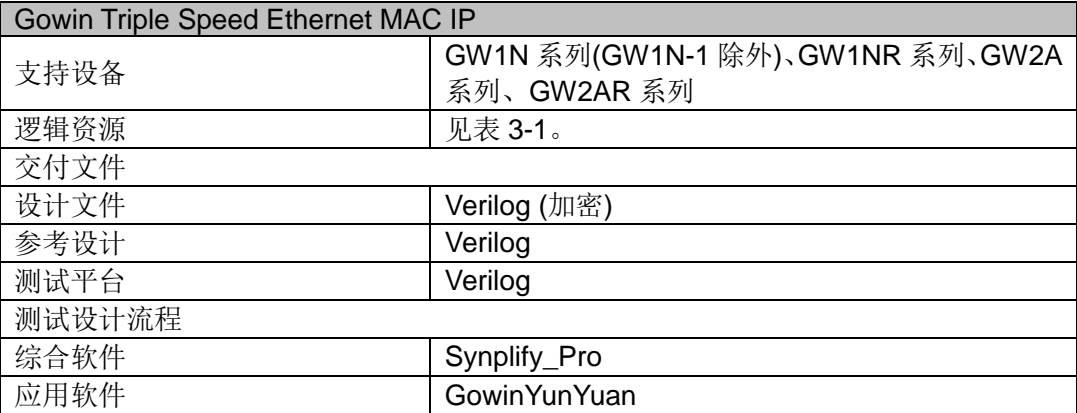

# **3**特征与性能

## <span id="page-11-1"></span><span id="page-11-0"></span>**3.1** 主要特征

- 支持 MII/GMII/RGMII 接口;
- 符合标准 IEEE 802.3;
- 支持 10/100/1000M 速率;
- 支持全双工和半双工模式,半双工模式下支持冲突检测;
- 支持用户可选是否自动添加和校验 CRC;
- 支持自动添加 pad 功能;
- 支持以太网帧分类统计;
- 支持以太网帧错误统计;
- 支持 IFG 可配置功能;
- 支持 Jumbo 模式:
- 支持全双工模式下的 Flow Control;
- 支持 Management 接口 mdc、mdio。

### <span id="page-11-2"></span>**3.2** 工作频率

Gowin Triple Speed Ethernet MAC IP 的工作频率取决于 IP 当前的工作 模式。参考如下:

- 当 IP 配置为 RGMII 模式时, 工作频率支持 1000/100/10MHz;
- 当 IP 配置为 GMII 模式时, 工作频率支持 1000MHz;
- 当 IP 配置为 MII 模式时, 工作频率支持 100/10MHz;
- 当 IP 配置为 GMII/MII 模式时, 工作频率支持 1000/100/10MHz。

## <span id="page-11-3"></span>**3.3** 资源利用

Gowin Triple Speed Ethernet MAC IP 采用 Verilog 语言,该语言用于 GW1N 系列(GW1N-1 除外)、GW1NR 系列、GW2A 系列和 GW2AR 系列 FPGA 器件中。不同的模式有不同的资源消耗。

表 [3-1](#page-12-0) 给出了资源利用的概述。关于其它器件的资源利用请参阅相关的 后期发布信息。

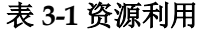

<span id="page-12-0"></span>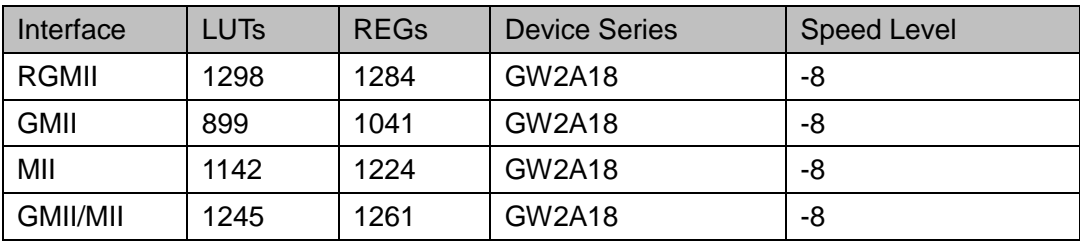

**4**结构及功能描述

## <span id="page-13-3"></span><span id="page-13-1"></span><span id="page-13-0"></span>**4.1** 整体结构

Gowin Triple Speed Ethernet MAC IP 基本结构如图 4-1 所示,主要包 含 MAC\_IF、MAC\_RX、MAC\_TX、Management 等模块。图 4-1 中的 User Design 是 FPGA 中的用户设计,PHY IC 是外部连接的以太网 PHY 芯片。 图 **4-1 Gowin Triple Speed Ethernet MAC IP** 结构图

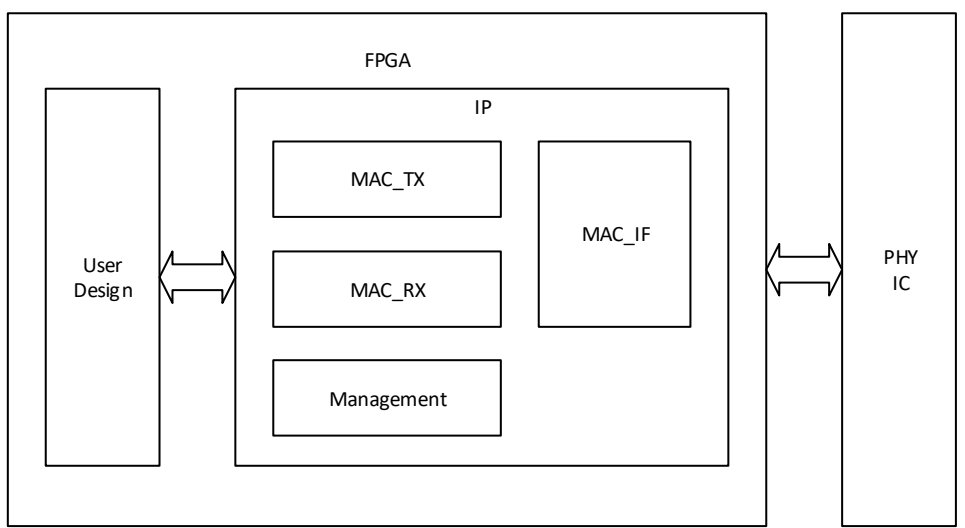

- MAC\_TX 模块实现用户数据格式到以太网数据格式的转换,并实现 CRC、 PAD、Flow Control、帧统计等功能。
- MAC\_RX 模块实现以太网数据格式到用户数据格式的转换,并实现 CRC、 Flow Control、IFG 配置、帧统计、错误指示等功能。
- MAC\_IF 模块实现以太网数据适配各种 MAC 接口功能,如 RGMII、GMII、 MII。
- Management 实现以太网管理接口 MDC、MDIO 功能,方便用户配置 PHY IC。

## <span id="page-13-2"></span>**4.2 MAC** 层接口

IP 支持 4 种 MAC 层接口,分别为 RGMII 接口、GMII 接口、MII 接口和 GMII/MII 接口。各种接口支持的模式如下:

- RGMII 接口支持 1000/100/10M Full-Duplex 和 100/10M Half-Duplex;
- GMII 接口支持 1000M Full-Duplex:
- MII 接口支持 100/10M Full-Duplex 和 100/10M Half-Duplex;
- GMII/MII 接口支持 1000/100/10M Full-Duplex 和 100/10M Half-Duplex。

### <span id="page-14-3"></span><span id="page-14-0"></span>**4.2.1 RGMII** 接口

RGMII 接口包括 12 条线,分别为 rgmii\_rxc、rgmii\_rx\_ctl、rgmii\_rxd[3:0]、 rgmii\_txc、rgmii\_tx\_ctl、rgmii\_txd[3:0]。用户需要通过 gtx\_clk 为 IP 提供 125MHz 时钟。图 4-2 是 RGMII 接口与 PHY 芯片连接管脚示意图。

#### 图 **4-2 RGMII** 管脚连接示意图

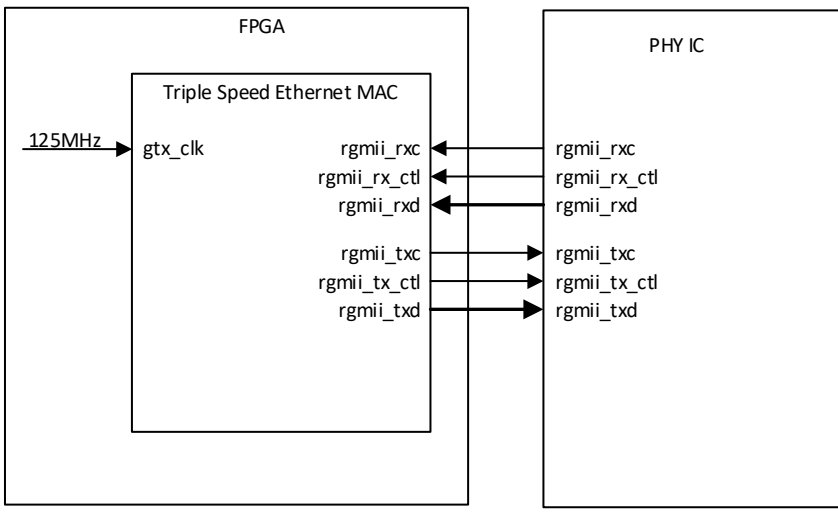

#### <span id="page-14-4"></span><span id="page-14-1"></span>**4.2.2 GMII** 接口

GMII 接口包括 22 条线,分别为 gmii\_rx\_clk、gmii\_rx\_dv、gmii\_rxd[7:0]、 gmii\_rx\_er、gmii\_tx\_clk、gmii\_tx\_en、gmii\_txd[7:0]、gmii\_tx\_er。用户需 要通过 gtx\_clk 为 IP 提供 125MHz 时钟。图 4-3 是 GMII 接口与 PHY 芯片连 接管脚示意图。

#### 图 **4-3 GMII** 管脚连接示意图

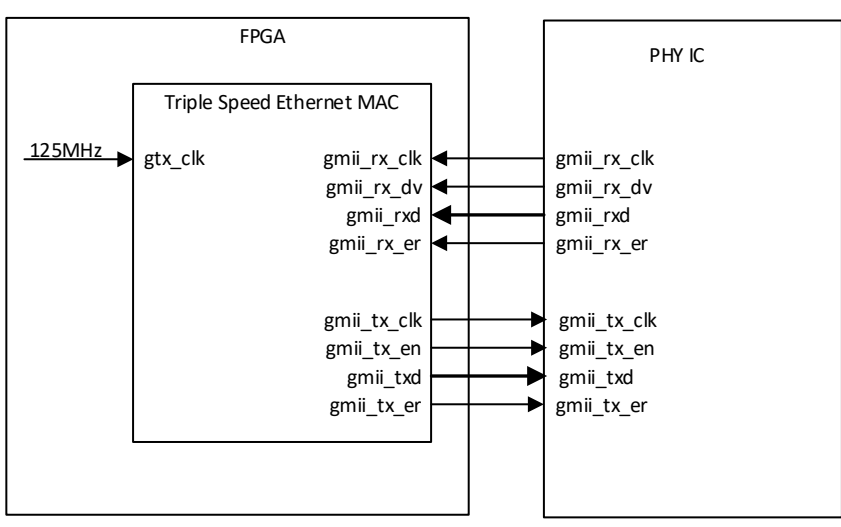

#### <span id="page-14-2"></span>**4.2.3 MII** 接口

MII 接口包括 16 条线,分别为 mii\_rx\_clk、mii\_rx\_dv、mii\_rxd[3:0]、 mii\_rx\_er、mii\_tx\_clk、mii\_tx\_en、mii\_txd[3:0]、mii\_tx\_er、mii\_crs、mii\_col。 图 4-4 是 MII 接口与 PHY 芯片连接管脚示意图。

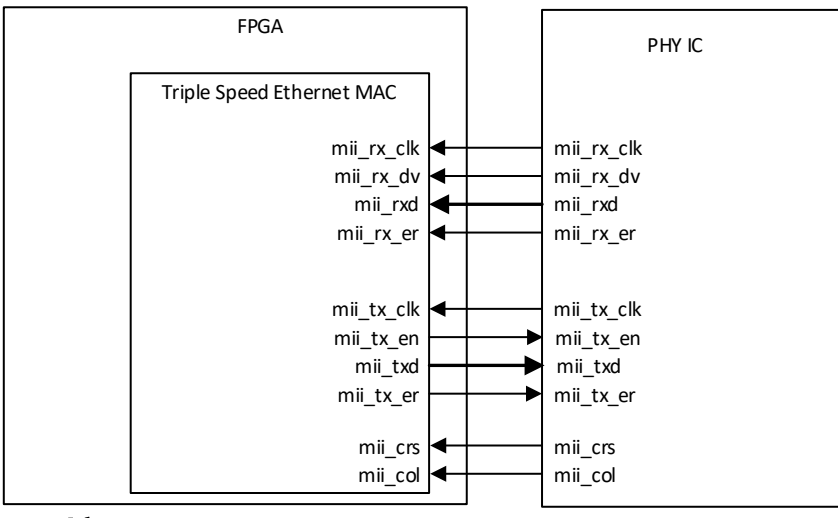

#### <span id="page-15-3"></span>图 **4-4 MII** 管脚连接示意图

## <span id="page-15-4"></span><span id="page-15-0"></span>**4.2.4 GMII/MII** 接口

GMII/MII 接口是 GMII 接口和 MII 接口的组合,一般连接既支持 GMII 又 支持 MII 的 PHY 芯片。发送方向需要用户根据当前以太网速率选择 txd、tx\_en 和 tx\_er 信号。图 4-5 是 GMII/MII 接口与 PHY 芯片连接管脚示意图。 图 **4-5 GMII/MII** 管脚连接示意图

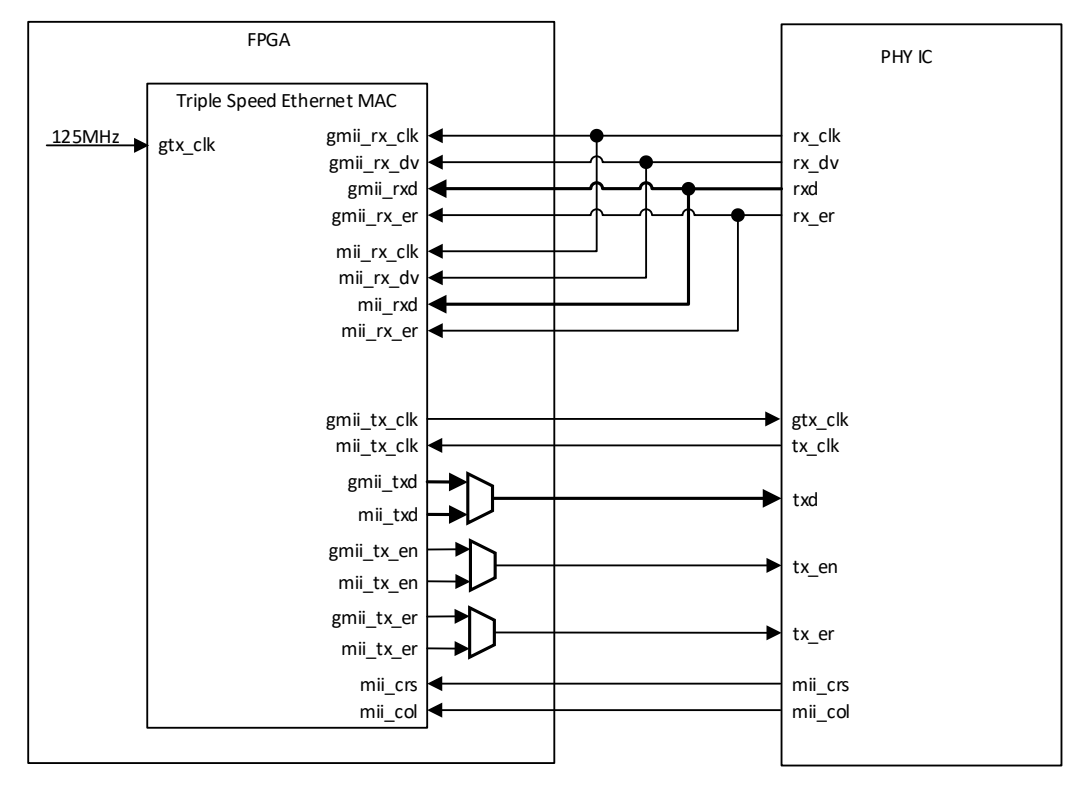

## <span id="page-15-1"></span>**4.3** 用户接口

### <span id="page-15-2"></span>**4.3.1** 以太网帧接收

接收以太网帧是把 MAC 接口数据转换为用户接口数据的过程。所有接 收信号同步于 rx\_mac\_clk。

#### 正常帧接收

图 4-6 展示了在 1000M 速率下正常以太网帧接收过程。

图 4-7 展示了在在 10M/100M 速率下正常以太网帧接收过程。

当rx\_mac\_valid为1时,表明此周期rx\_mac\_data有效;当rx\_mac\_valid 和 rx\_mac\_last 同时为 1 时, 表明此周期 rx\_mac\_data 有效且为这一帧以太 网帧的最后一个字节。需要注意的是,IP 中没有 buffer 用来缓存接收的以太 网帧,因此用户必须时刻准备接收以太网帧。当帧的第一个字节开始出现在 用户接口后,数据会被连续接收,直到整个帧接收完毕。

#### 图 **4-6 1000M** 速率正常以太网帧接收

<span id="page-16-0"></span>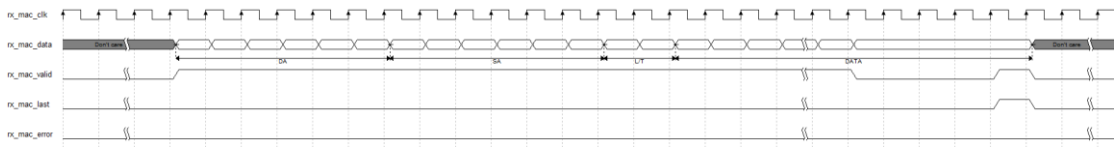

#### 图 **4-7 10M/100M** 速率正常以太网帧接收

<span id="page-16-1"></span>

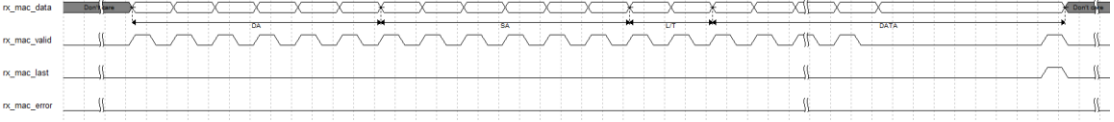

#### 错误帧接收

当 rx\_mac\_error 为 1 时,表示当前帧有某些错误,具体错误类型可通过 rx\_statistics\_valid 和 rx\_statistics\_vector 信号查看。rx\_mac\_error 仅会在 rx\_mac\_last 为 1 时指示当前帧的错误状态。图 4-8 和图 4-9 分别展示了在 1000M 和 10M/100M 速率下一个错误帧的接收过程。

#### 图 **4-8 1000M** 速率错误以太网帧接收

<span id="page-16-2"></span>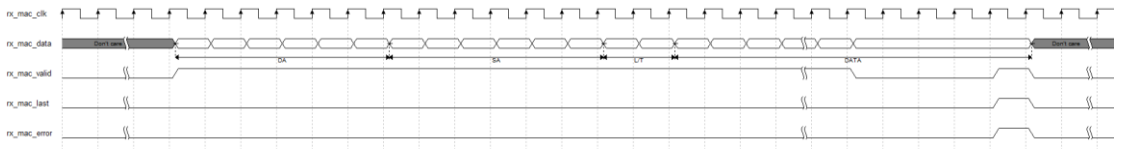

#### 图 **4-9 10M/100M** 速率错误以太网帧接收

<span id="page-16-3"></span>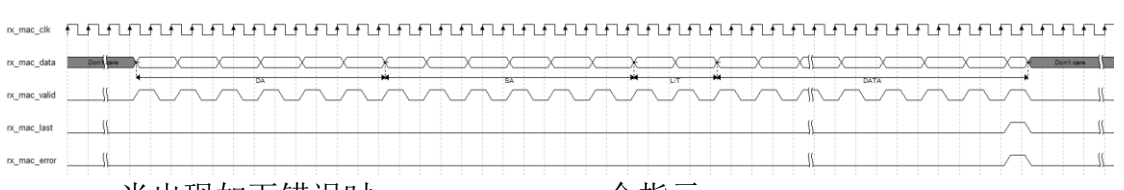

当出现如下错误时, rx\_mac\_error 会指示:

- 1. 接收到 FCS 错误帧;
- 2. 接收到 align 帧;
- 3. 在接收过程中,收到 MAC 接口 RX ER 信号有效;
- 4. 半双工时,出现冲突:
- 5. 帧长度错误。不使能 Jumbo 功能时, 接收非 VLAN 帧小于 64 字节或大 于 1518 字节, VLAN 帧小于 64 字节或大于 1522 字节; 使能 Jumbo 功 能时,接收帧小于 64 字节。

#### 接收帧 **FCS Forward**

当用户设置 IP 为接收 FCS Forward 模式时,IP 会把接收到的 FCS 字段 传给用户侧, 如图 4-10、4-11、4-12 和 4-13。此时。IP 仍然自动校验 FCS 字段, 并通过 rx\_mac\_error 和 rx\_statistics\_vector 指示。 图 **4-10 1000M** 速率使能 **FCS Forward** 时正确以太网帧接收

<span id="page-17-0"></span>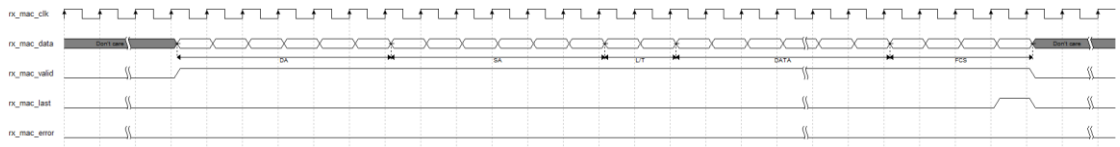

#### 图 **4-11 1000M** 速率使能 **FCS Forward** 时错误以太网帧接收

<span id="page-17-1"></span>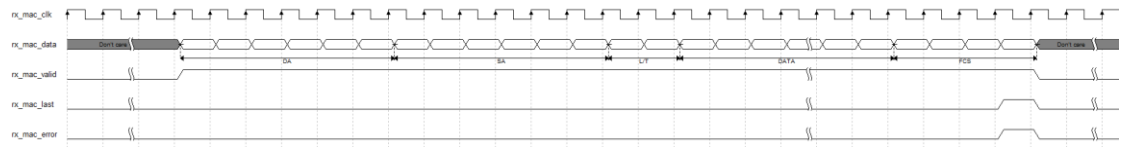

#### 图 **4-12 100M** 速率使能 **FCS Forward** 时正确以太网帧接收

<span id="page-17-2"></span>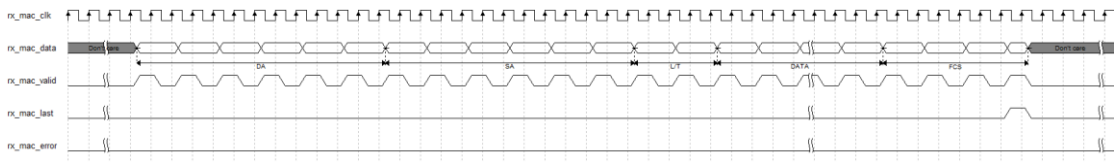

#### 图 **4-13 100M** 速率使能 **FCS Forward** 时错误以太网帧接收

<span id="page-17-3"></span>

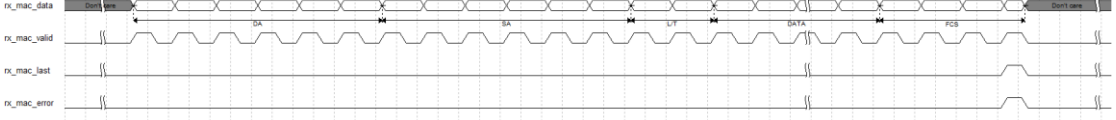

#### 接收 **VLAN Tagged** 帧

当 IP 接收到 VLAN Tagged 帧时, 会在 rx\_statistics\_vector 指示此帧为 VLAN Tagged帧。VLAN Tagged帧为源MAC地址之后两位为0x8100的帧。 在 IEEE802.3 中定义 VLAN 字段为 4 个字节, 其中前两字节为 0x8100, 后 两字节为 VLAN 标签, 如图 4-14。

图 **4-14 VLAN Tagged** 帧接收

<span id="page-17-4"></span>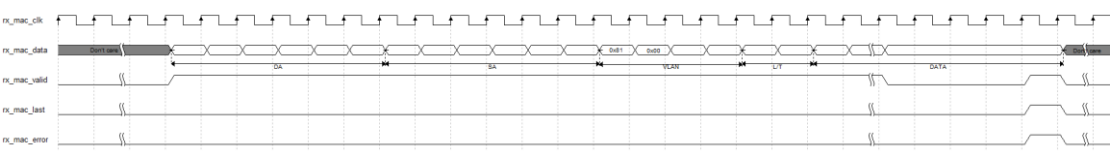

#### 接收 **MAC Control** 帧

当 IP 接收到 MAC Control 帧时, 会在 rx\_statistics\_vector 指示此帧为 MAC Control 帧。MAC Control 帧为 L/T 字段为 0x8808 的帧。在 IEEE802.3 中定义当 L/T 字段为 0x8808 时, 此帧为 MAC Control 帧。

#### 以太网线路异常时接收

在以太网线路出现异常或半双工发生冲突时,线路上有可能会出现单字 节帧的情况。此时,用户侧接口第一个 rx\_mac\_valid 和 rx\_mac\_last 会同时 为 1,即接收一个字节后,此帧结束。用户应用程序需处理此种异常情况的 发生。

#### 接收统计

接收帧的统计信息在 rx\_statistics\_vector 信号输出。当

<span id="page-18-1"></span>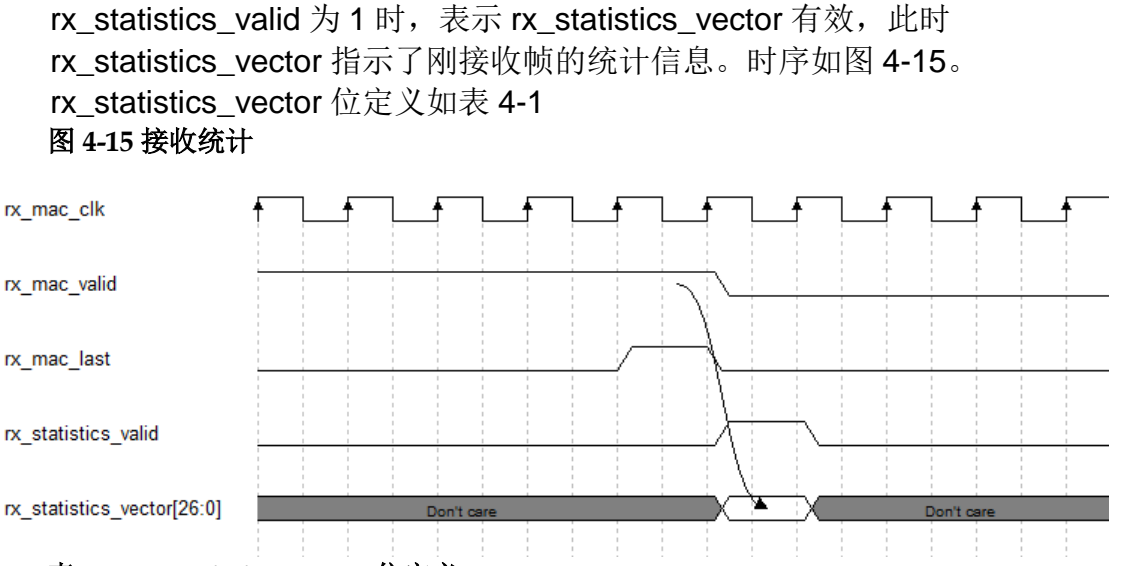

表 **4-1 rx\_statistics\_vector** 位定义

<span id="page-18-2"></span>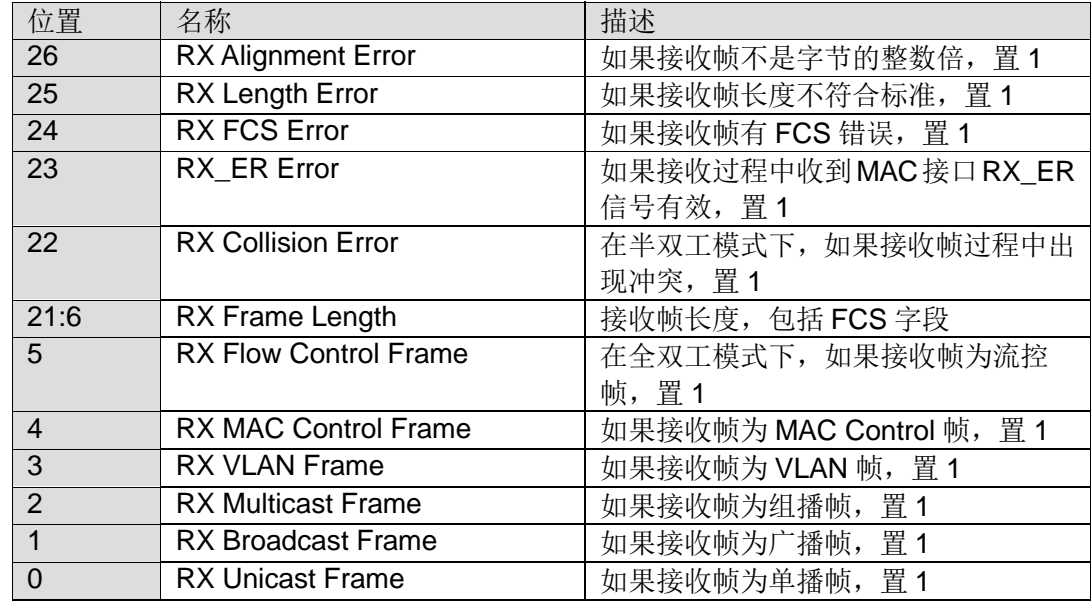

#### <span id="page-18-0"></span>**4.3.2** 以太网帧发送

发送以太网帧是把用户接口数据转换为 MAC 接口数据的过程。所有接 收信号同步于 tx\_mac\_clk。

#### 正常帧接收

图 4-16 展示了在 1000M 速率下正常以太网帧发送过程。

图 4-17 展示了 RGMII 模式下 10M/100M 速率正常以太网帧发送过程。 在 RGMII 模式下, tx\_mac\_clk 为 125MHz。10M 速率时, tx\_mac\_ready 每 100 个周期有效; 100M 速率时, tx\_mac\_ready 每 10 个周期有效。

图 4-18 展示了在 MII 模式下 10M/100M 速率正常以太网帧发送过程。

在整个帧的发送过程中, tx\_mac\_valid 须一直保持为 1, 直到这一帧结 束时才能变为 0。当 tx\_mac\_ready 和 tx\_mac\_last 同时为 1 时, 表明此周期 tx\_mac\_data 被发送且为这一帧以太网帧的最后一个字节。需要注意的是, IP 中没有 buffer 用来缓存发送的以太网帧。因此当第一个字节开始发送后, 用户需要准备好后续字节,在 tx\_mac\_ready 为 1 时,及时赋给 tx\_mac\_data。

#### 直到整个帧发送完毕。 图 **4-16 1000M** 速率正常以太网帧发送

<span id="page-19-0"></span>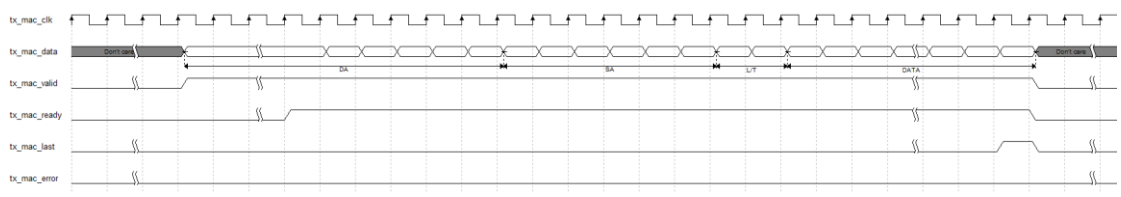

#### 图 **4-17 RGMII** 模式 **10M/100M** 速率正常以太网帧发送

<span id="page-19-1"></span>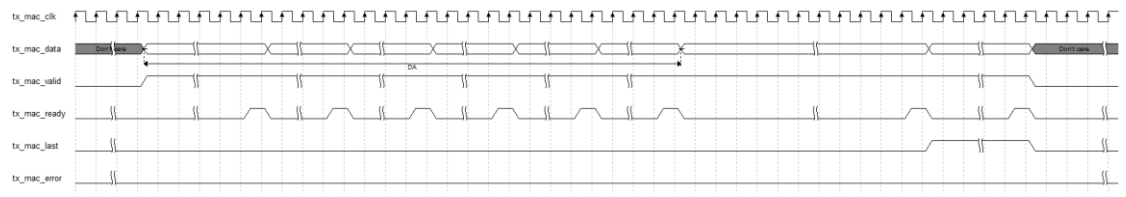

#### 图 **4-18 MII** 模式 **10M/100M** 速率正常以太网帧发送

<span id="page-19-2"></span>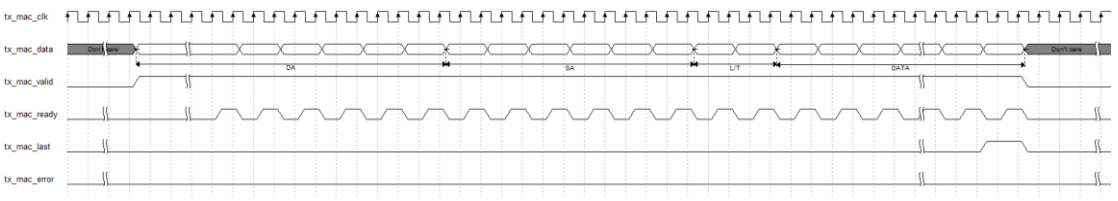

#### **TX\_ER** 错误帧发送

在发送过程中, 当 tx\_mac\_error 和 tx\_mac\_ready 同时为 1 时, 表示当 前发送帧有错误。IP 会在 MAC 接口发送 TX\_ER 发送数据错误指示。

图 4-19 展示了在 1000M 速率下 TX\_ER 以太网帧的发送过程。

图 4-20 展示了在 RGMII 模式下 10M/100M 速率 TX\_ER 以太网帧的发 送过程。

图 4-21 展示了在 MII 模式下 10M/100M 速率 TX\_ER 以太网帧的发送过 程。

#### 图 **4-19 1000M** 速率 **TX\_ER** 的以太网帧发送

<span id="page-19-3"></span>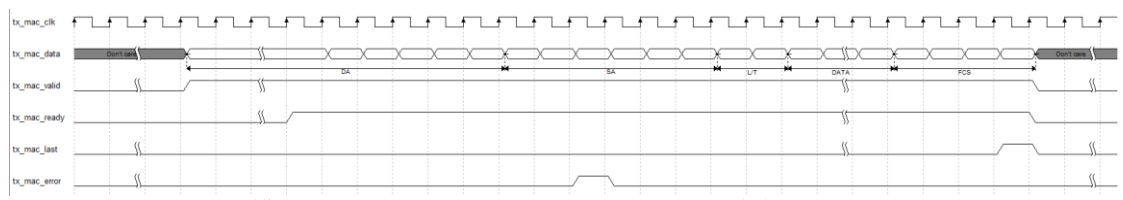

#### 图 **4-20 RGMII** 模式 **10M/100M** 速率 **TX\_ER** 的以太网帧发送

<span id="page-19-4"></span>←  $\mathbb{R}$  $\sim$  0.0  $\times$  $\sim$  10  $\,$  $tx$  mac ready  $\left| \begin{array}{ccc} 0 & 0 \\ 0 & 0 \end{array} \right|$  $\sim$  0  $\times$  $\sim$  10  $\pm$  $\sqrt{u}$  $\mathbf{u}$  $W$ <u> 1908 - 1909 - 1909 - 1909 - 1909 - 1909 - 1909 - 1909 - 1909 - 1909 - 1909 - 1909 - 1909 - 1909 - 1909 - 19</u>  $\sim$   $\sim$   $\sim$ tx mac last the Windows of the Contract of the Contract of the Contract of the Contract of the Contract of the Contract of the Contract of the Contract of the Contract of the Contract of the Contract of the Contract of the 

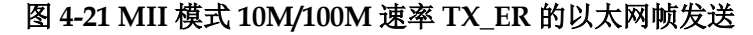

<span id="page-20-0"></span>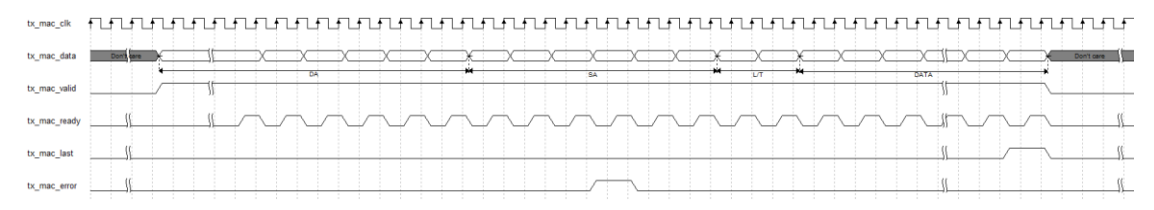

#### 发送帧 **FCS Forward**

当用户设置IP为发送FCS Forward模式时,IP不会自动添加FCS字段, 用户在发送完 DATA 字段后,需要计算并手动添加 FCS 字段。如图 4-22 和 图 4-23。

#### 图 **4-22 1000M** 速率使能 **FCS Forward** 时以太网帧发送

<span id="page-20-1"></span>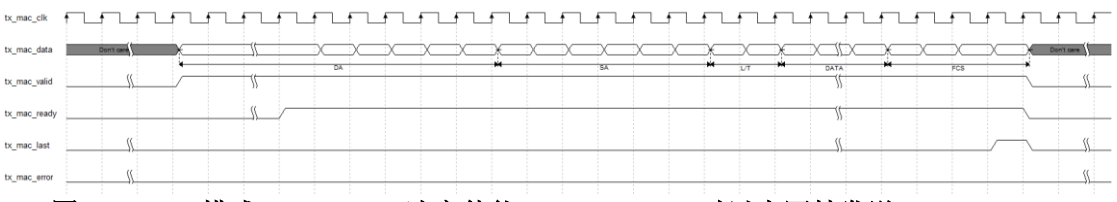

图 **4-23 MII** 模式 **10M/100M** 速率使能 **FCS Forward** 时以太网帧发送

<span id="page-20-2"></span>

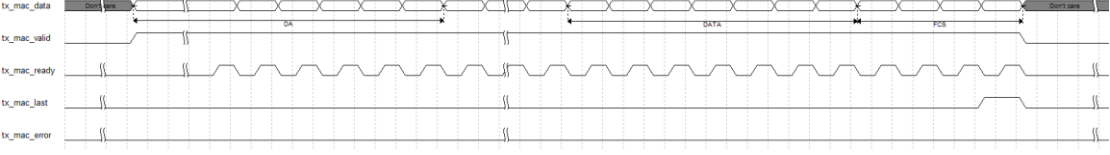

#### 半双工模式发送

在半双工模式下, IP 通过 tx\_collision 和 tx\_retransmit 信号指示发送状 态。如果发送过程中,用户未检测到冲突产生,可按照以上全双工发送过程 发送以太网帧。如果发送过程中,用户检测到冲突产生,需做下述处理,以 保证数据的正确传输。当用户检测到 tx\_collision 为 1 时, 说明此时线路上有 冲突。用户必须在检测到 tx\_collision 为 1 时, 马上把 tx\_mac\_valid 置 0, 用来结束此次以太网帧的发送。在检测到 tx\_collision 为 1 的同时, 如果 tx\_retransmit 为 1, 说明此次冲突在合理范围内,用户可以自行决定是否重 发此帧。如果用户准备重发此帧,请在 5 个周期内把 tx\_mac\_valid 置 1, 准 备此帧的重新发送;如果用户准备放弃重发此帧,请在 5 个周期之后再把 tx\_mac\_valid 置 1, 准备下一帧的发送。在检测到 tx\_collision 为 1 的同时, 如果 tx\_retransmit 为 0, 说明此次冲突不在合理范围内 (某一帧冲突超过 16 次或冲突发生在己发送 64 字节之后), 此时用户需放弃此帧的发送。

图 4-24 展示了产生冲突时重发的过程。

图 4-25 和图 4-26 分别展示了产生冲突时不重发的过程

<span id="page-21-1"></span><span id="page-21-0"></span>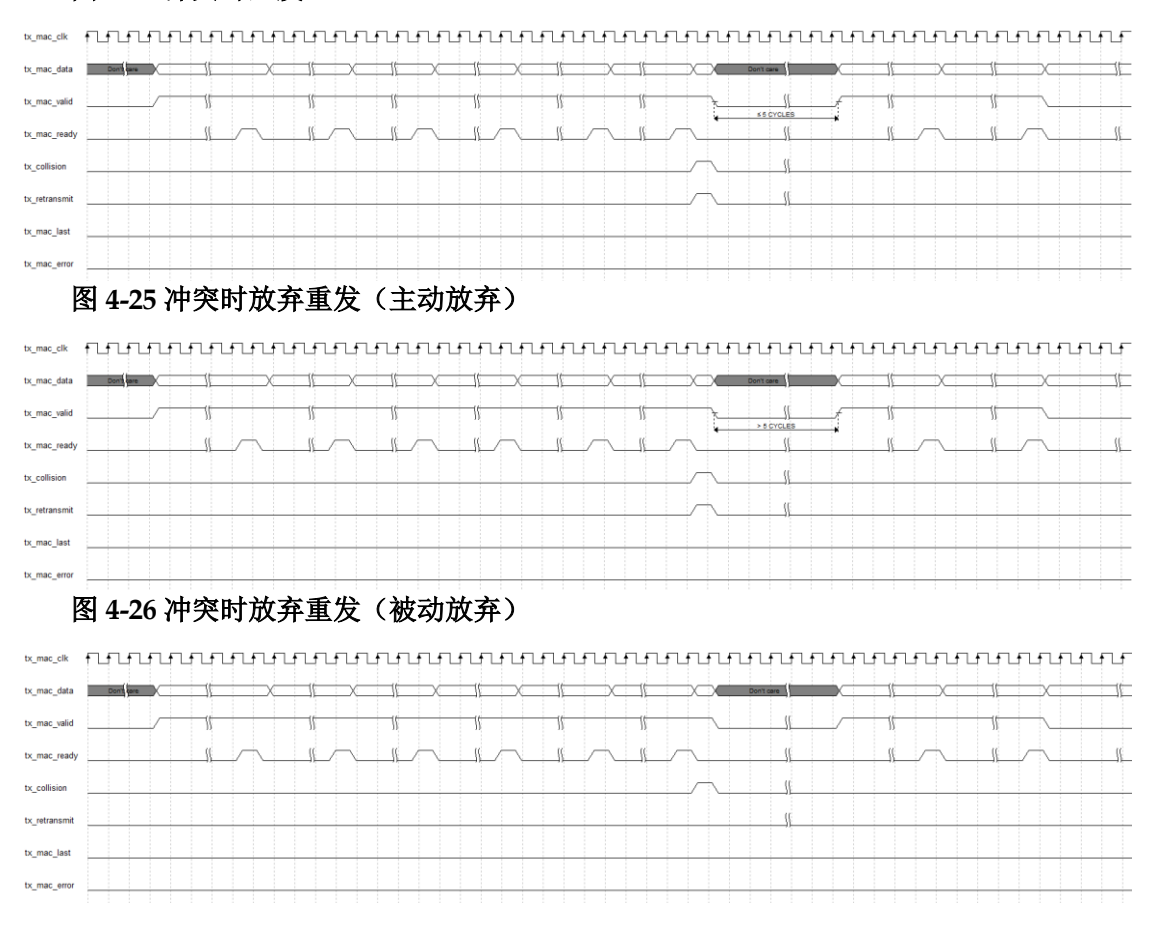

#### 图 **4-24** 冲突时重发

#### <span id="page-21-2"></span>发送统计

发送帧的统计信息在 tx\_statistics\_vector 信号输出。当 tx\_statistics\_valid 为 1 时, 表示 tx\_statistics\_vector 有效, 此时 tx\_statistics\_vector 指示了刚发送帧的统计信息。时序如图 4-27。 tx\_statistics\_vector 位定义如表 4-2 所示。

<span id="page-21-3"></span>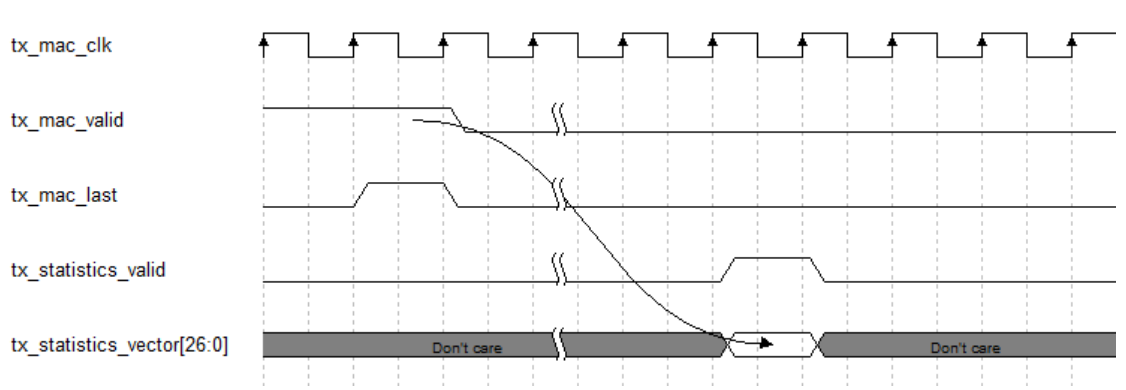

#### 图 **4-27** 发送统计

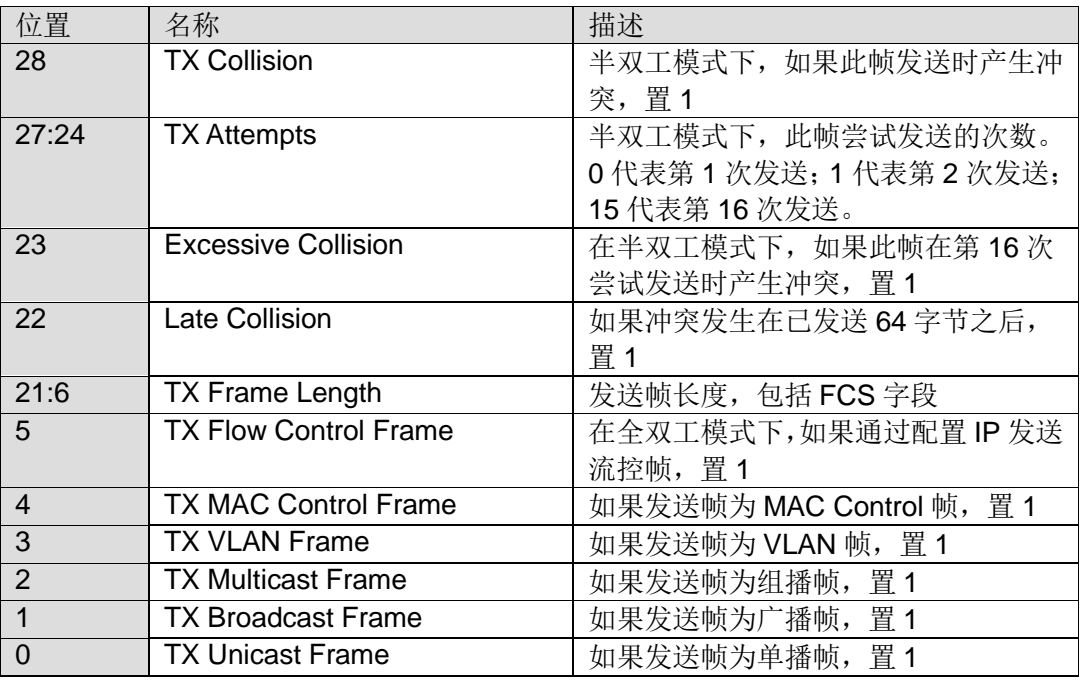

#### <span id="page-22-3"></span>表 **4-2 tx\_statistics\_vector** 位定义

#### <span id="page-22-0"></span>**4.3.3 Flow Control** 功能

IP 支持全双工模式下的 Flow Control 功能。在全双工模式下,用户可以 通过配置 IP 发送或者接收 Pause 帧, 实现流控功能。

#### 发送 **Pause** 帧

用户可以通过把 tx\_pause\_req 信号置 1, 来发送一个 pause 帧。 tx\_pause\_val 的值插入到 pause 帧的 parameter 字段, 用来计算 pause 时 间。tx\_pause\_source\_addr 作为 pause 帧的源 MAC 地址发送, 发送顺序为 从低字节到高字节。

#### 图 **4-28** 发送 **Pause** 帧

<span id="page-22-1"></span>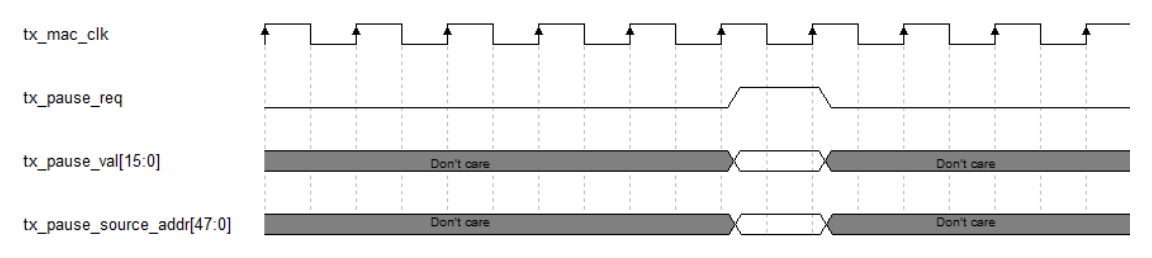

#### 接收 **pause** 帧

当 IP 接收到一个 pause 后,会把 rx\_pause\_req 信号置 1。rx\_pause\_val 的值为接收到 pause 帧的 parameter 字段, 用来计算 pause 时间。

#### 图 **4-29** 接收 **pause** 帧

<span id="page-22-2"></span>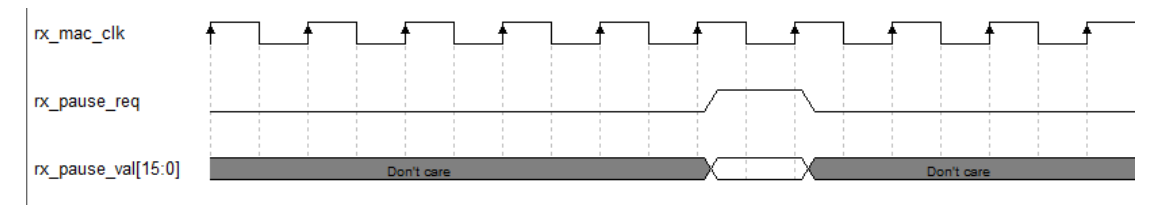

#### <span id="page-23-0"></span>**4.3.4 FCS Forward** 功能

IP 支持发送和接收分别配置 FCS Forward 功能。

#### 接收 **FCS Forward** 功能

当用户禁止接收 FCS Forward 功能时, FCS 字段不会被输出到用户侧。 IP 会自动校验 FCS 字段,并把校验结果输出到 rx\_statistics\_vector 相应字 段。当用户使能接收 FCS Forward 功能时, FCS 字段会被输出到用户侧。 IP 仍会自动校验 FCS 字段,并把校验结果输出到 rx\_statistics\_vector 相应 字段。

#### 发送 **FCS Forward** 功能

当用户禁止发送FCS Forward 功能时, 用户无需计算并发送 FCS 字段。 IP 会自动计算 FCS 字段,并自动添加到以太网帧。当用户使能发送 FCS Forward 功能时, 用户需计算 FCS 字段, 并在用户侧发送给 IP。

#### <span id="page-23-1"></span>**4.3.5 PAD** 功能

当用户禁止发送 FCS Forward 功能时, 若用户发送到 IP 的帧小于 60 字节(不包括 FCS), IP 会自动补 0 到 60 字节, 再添加 FCS 字段,以保证发 送以太网帧符合最小 64 字节要求。当用户使能发送 FCS Forward 功能时, IP 不会自动补齐 64 字节, 实际发送数据和长度完全由用户决定。

#### <span id="page-23-2"></span>**4.3.6** 发送 **IFG** 设置功能

当 IP 工作在全双工模式时,用户可以设置以太网发送最小 IFG。当 IP 工作在半双工模式时,用户设置的发送最小 IFG 被忽略,最小 IFG 仍然为 12 字节。

当用户禁止 IFG 功能时,IP 发送最小 IFG 为 12 字节,即 96bit。当用户 使能 IFG 功能时,IP 根据用户设置决定最小 IFG。若用户设置最小 IFG 小于 8 字节, IP 实际最小 IFG 为 8 字节; 若用户设置最小 IFG 大于等于 8 字节, IP 实际最小 IFG 为用户设置的值。最小 IFG 最大可设置为 255 字节。

#### <span id="page-23-3"></span>**4.3.7 Jumbo** 设置功能

IP 支持 Jumbo 功能。当用户禁止 Jumbo 功能时,IP 判断正确以太网帧 长度为 64 字节~1518 字节(非 VLAN 帧)或 64 字节~1522 字节(VLAN 帧)。 当收到的以太网帧不在上述范围内时, rx\_mac\_error 会指示此帧有错误, 且 rx\_statistics\_vector 中 RX Length Error 为 1。当用户使能 Jumbo 功能时, 只有接收到的以太网帧小于 64 字节, IP 才会判断为错误。

#### <span id="page-23-4"></span>**4.3.8 Management** 功能

IP 提供为用户提供 MIIM 接口, 方便用户通过 MDC 和 MDIO 配置 PHY 芯片寄存器。

MDC 时钟由 clk 输入时钟分频而来,用户需根据 clk 输入时钟来配置分 频器,使 MDC 时钟频率符合 PHY 芯片要求,配置方法请参考表 6-1。MDC、 MDIO 连接如图 4-29。

#### <span id="page-24-0"></span>图 **4-30 mdc mdio** 连接示意图

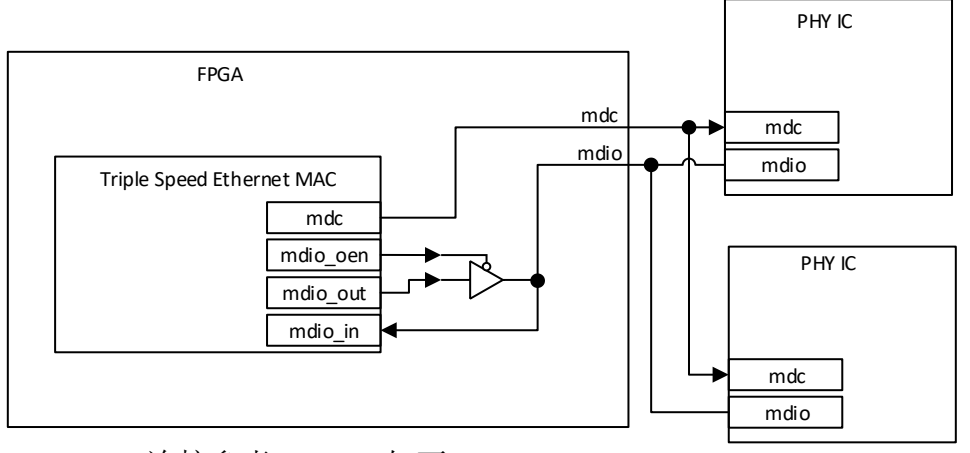

mdio 连接参考 verilog 如下: assign mdio  $in =$  mdio; assign mdio = (!mdio\_oen) ? mdio\_out : 1'bz;

所有 miim 接口信号同步于 clk 时钟。

若进行写操作,用户需把 miim\_wren 置 1 一个周期。IP 会把 miim\_busy 拉高, 说明 miim 总线正在进行此次写操作。当 miim\_busy 再次为 0, 表示 此次写操作结束,用户可进行下一次读或写操作。miim\_phyad、miim\_regad 和 miim\_wrdata 信号在 miim\_wren 为 1 时需在总线上准备好, 且在 miim\_busy 为 1 时保持不变。miim 写时序如图 4-30。

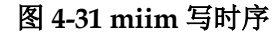

<span id="page-24-1"></span>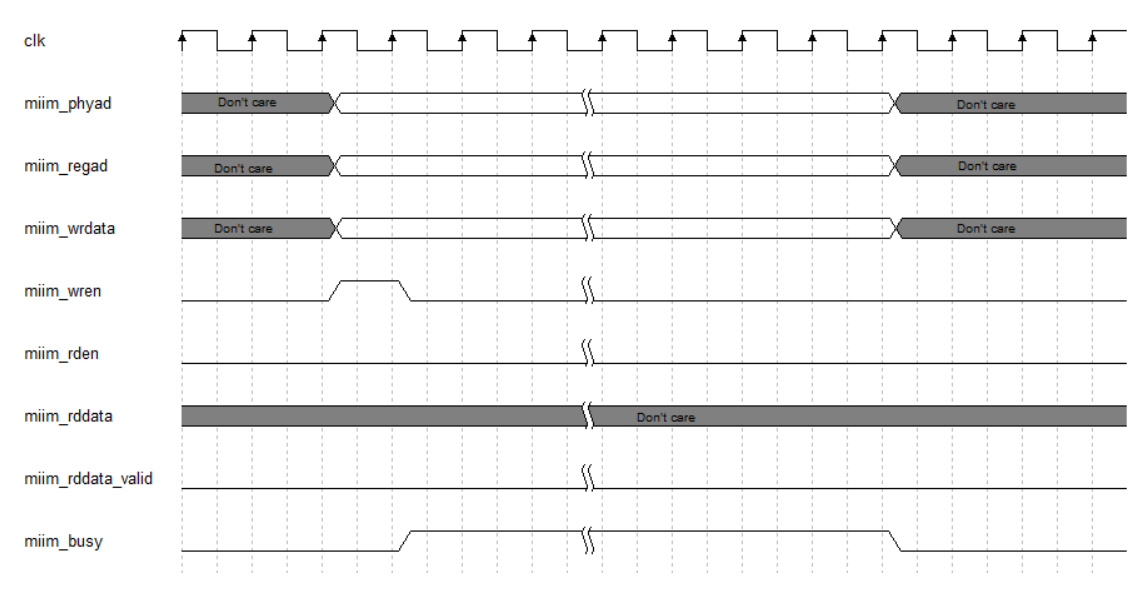

若进行读操作,用户需把 miim\_rden 置 1 一个周期。IP 会把 miim\_busy 拉高, 说明 miim 总线正在进行此次读操作。当 miim\_busy 再次为 0, 表示 此次读操作结束,用户可进行下一次读或写操作。miim\_phyad 和 miim\_regad 信号在 miim\_rden 为 1 时需在总线上准备好,且在 miim\_busy 为 1 时保持不 变。在读过程中,用户监测 miim\_rddata\_valid 信号。当 miim\_rddata\_valid 为1时,用户可以在 miim\_rddata 信号采样此次读操作的值。miim 读时序如 图 4-31。

<span id="page-25-0"></span>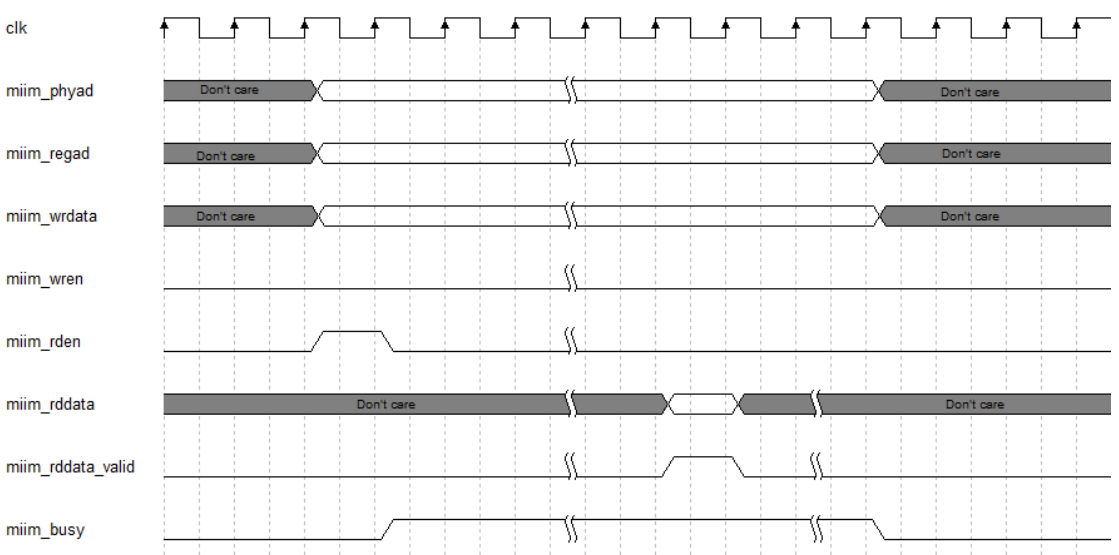

#### 图 **4-32 miim** 读时序

# **5**端口列表

<span id="page-26-0"></span>Gowin Triple Speed Ethernet MAC IP 的 IO 端口如表 5-1 所示。

<span id="page-27-0"></span>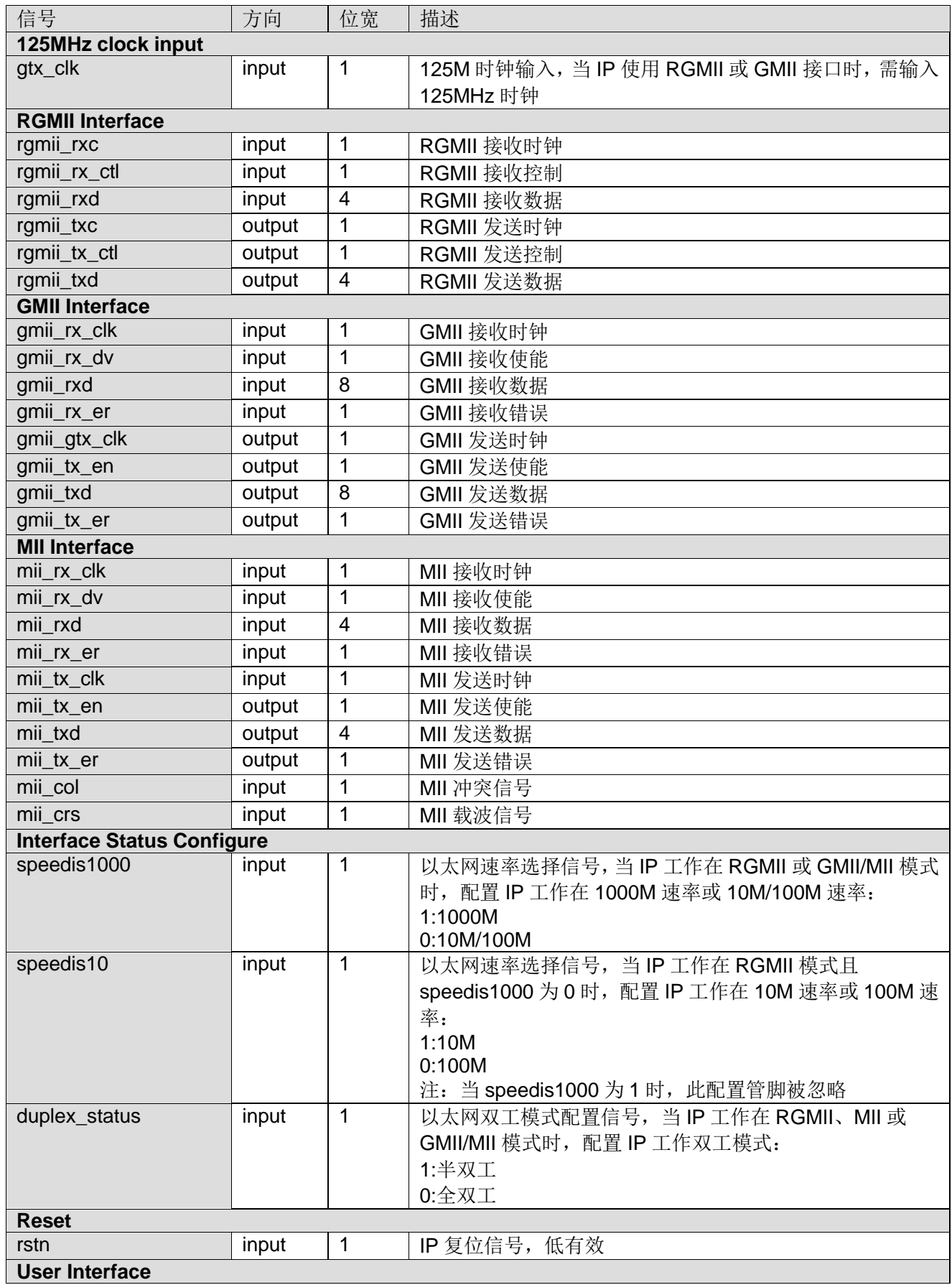

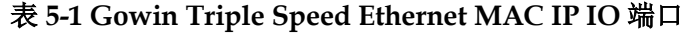

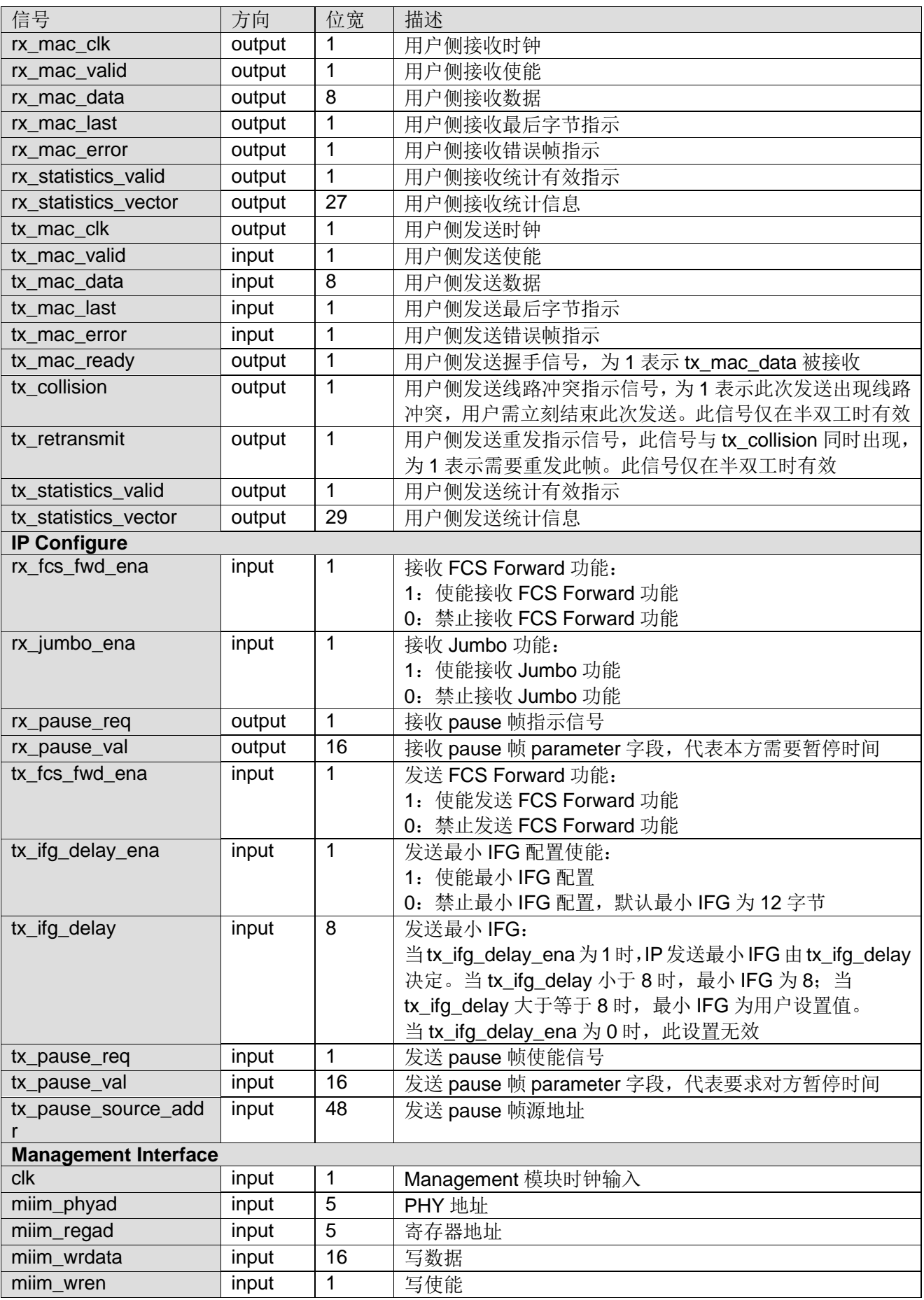

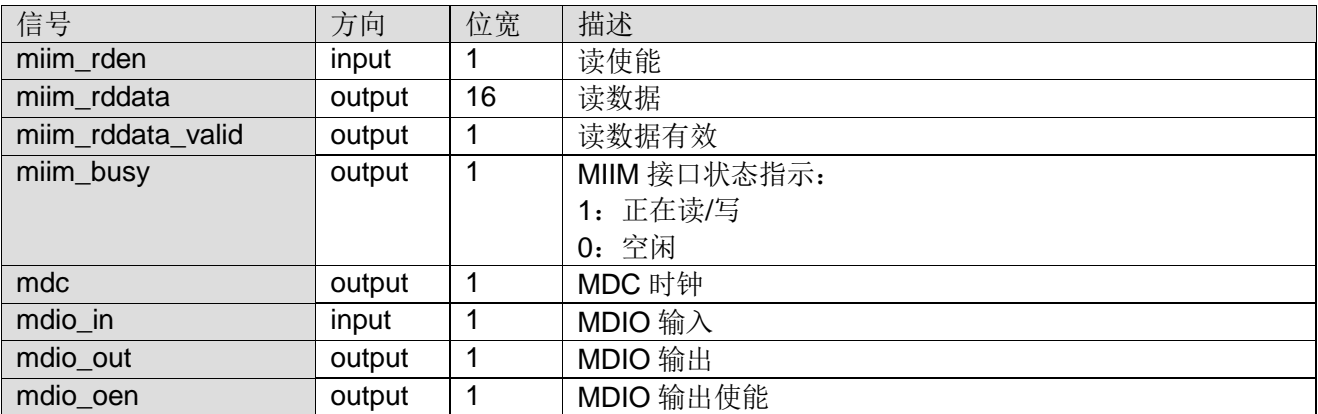

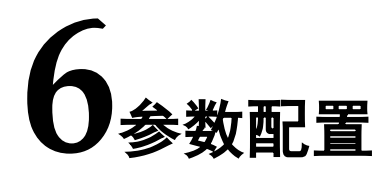

<span id="page-30-0"></span>用户需根据设计要求配置 Gowin Triple Speed Ethernet MAC 的各个静 态参数与时序参数。请参考表 6-1。

<span id="page-30-1"></span>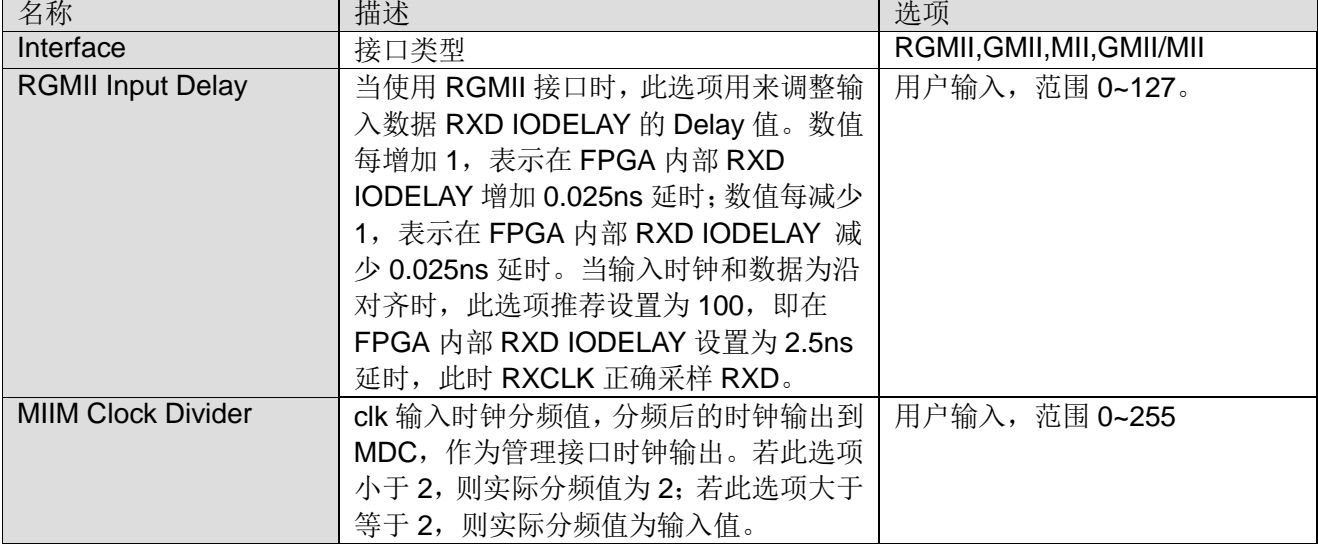

#### 表 **6-1 Gowin Triple Speed Ethernet MAC** 静态参数与时序参数

**7**参考设计

<span id="page-31-0"></span>详细信息请参见高云半导体官网 Triple Speed Ethernet MAC 参考设计。

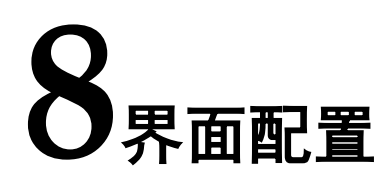

<span id="page-32-0"></span>用户可在 IDE 中通过 IP Core Generater 工具调用并配置 Gowin Triple Speed Etherent MAC IP。本章节以选择使用 RGMII 接口模式为例, 介绍了 主要配置界面、配置流程以及各配置选项含义。

#### 1. 打开 IP Core Generater

用户建立工程后,单击左上角 Tools 选项卡, 下拉单击 IP Core Generater 选项, 就可打开 GOWIN 的 IP 核产生工具, 选择 Triple Speed Etherent MAC。如图 8-1 所示。 图 **8-1 IP** 核产生工具

<span id="page-32-1"></span>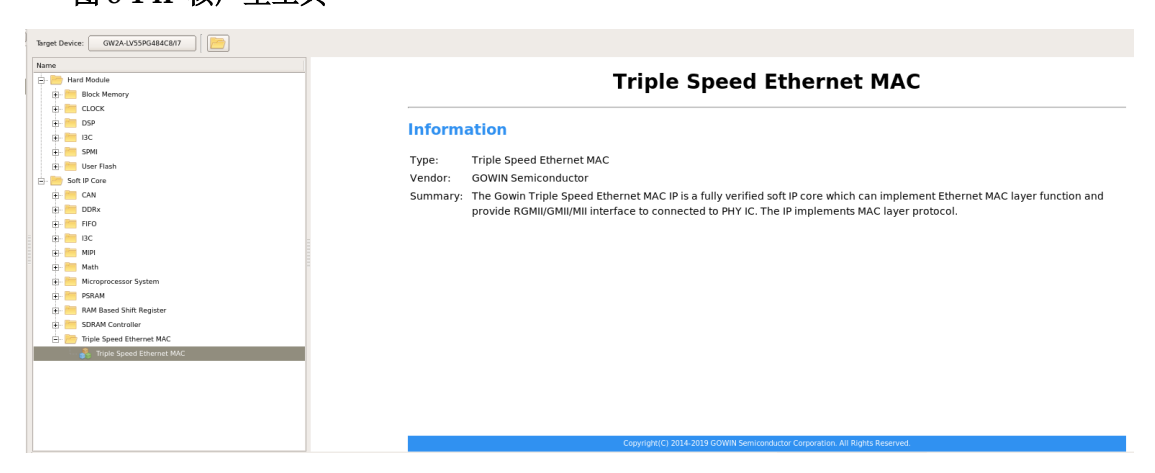

#### 2. Triple Speed Etherent MAC 端口界面

配置界面左端是 Triple Speed Etherent MAC IP 的接口示意图, 右端是 IP 选项如图 8-2 所示。

<span id="page-33-0"></span>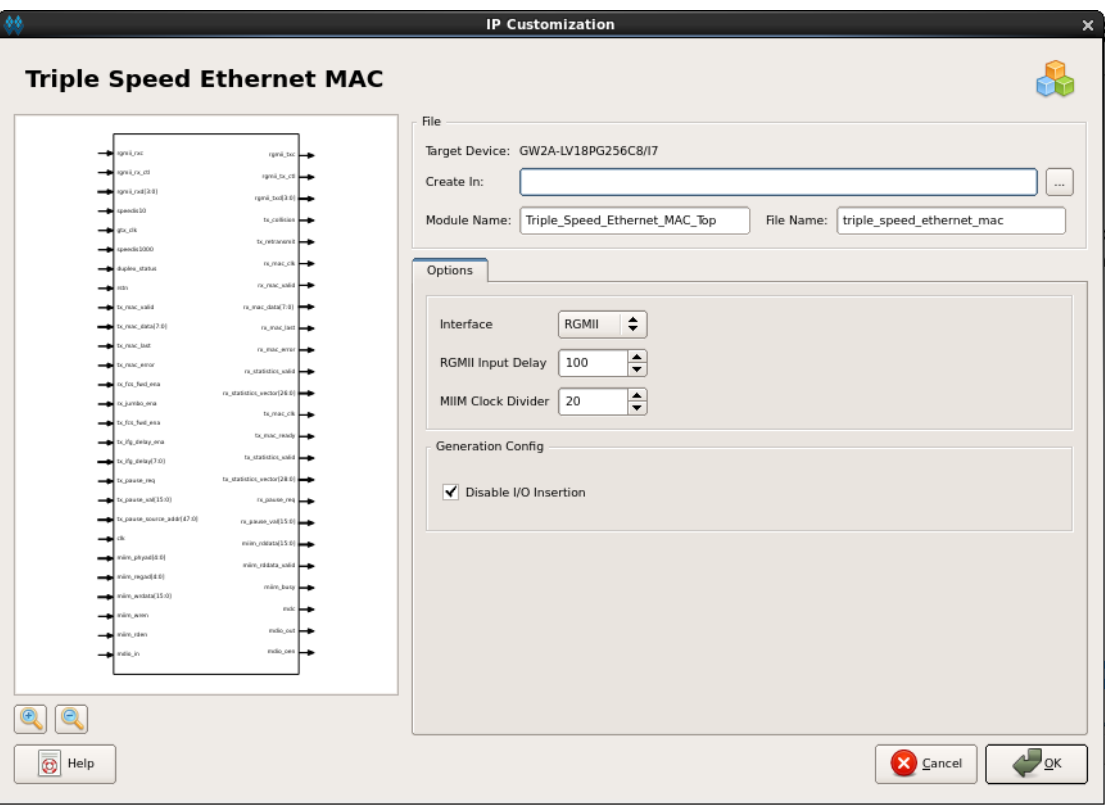

图 **8-2 Triple Speed Ethernet MAC IP** 配置界面

#### 3. 打开 Help 文档

用户可以单击图 8-2 左下角的 Help 按钮查看配置界面中各个选项的简 单英文介绍,方便用户快速完成对 IP 核的配置,如图 8-3 所示。

#### <span id="page-33-1"></span>图 **8-3 Triple Speed Ethernet MAC IP Help**

#### **Triple Speed Ethernet MAC**

#### **Information**

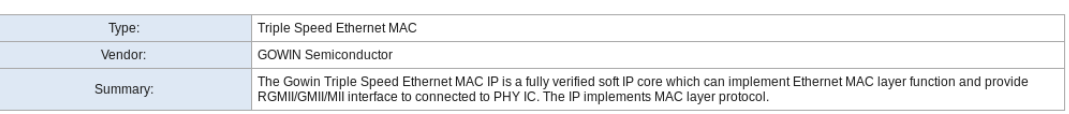

#### **Options**

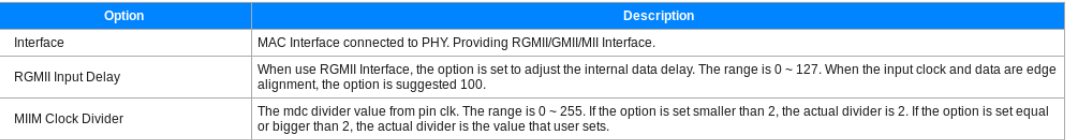

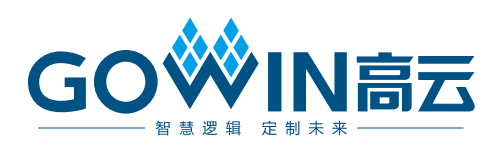